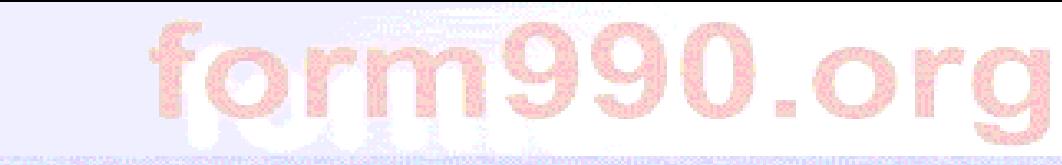

etronically, File your Form 990 and States 200 Stations Som

## **Overview of the** *Form 990 Online* **E-Filing System**

A tool for nonprofit organizations from the nonprofit Civic Leadership Project, Inc. (Washington, DC)

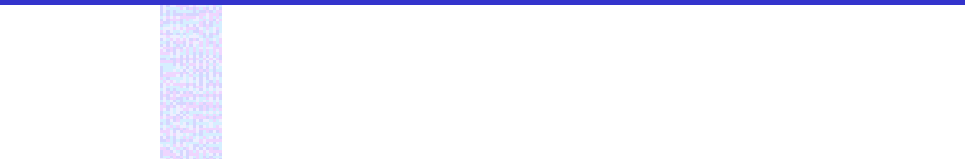

eenebreaux Eles van Faans 200 ans Sterel terkstaanen.

### **Drop-down banner menus provide easy navigation from any screen to all Form 990 or 990-EZ sections, schedules, attachments, and instructions.**

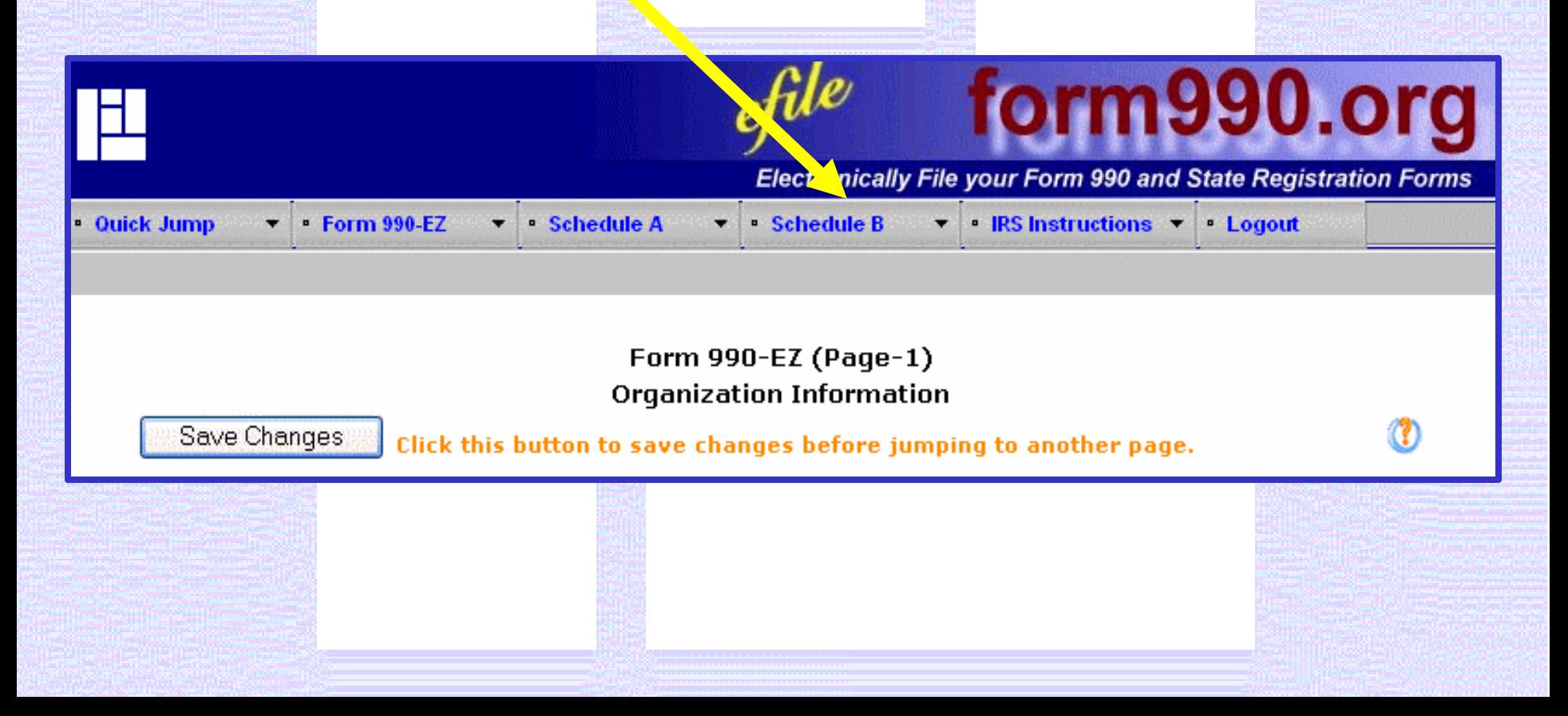

**EGREBIA ELERGIA ELERGIA ELERGIA ELERGIA ELERGIA ELERGIA ELERGIA** 

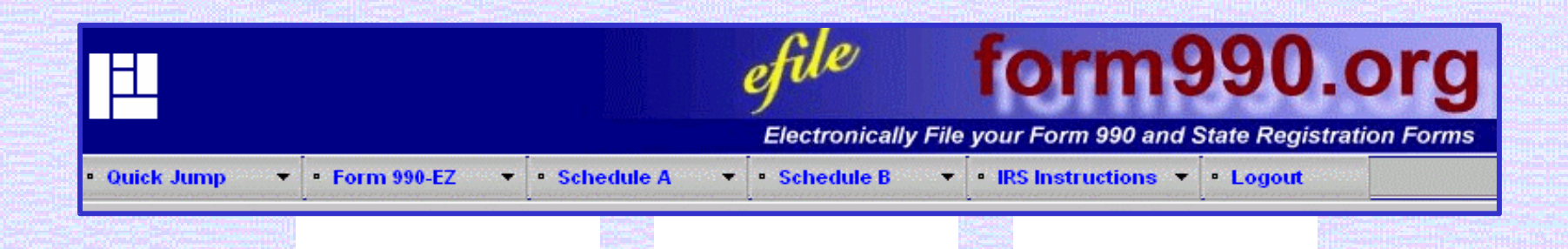

- $\blacksquare$
- Home Page
- Control Panel
- **Verify Return**
- **View PDF**
- **View E-Filling Steps**  $\blacksquare$

## **Manage, verify, and view all** returns with Quick Jump access.

The contract of the contract of the contract of the contract of the contract of the contract of the contract o<br>[1] The contract of the contract of the contract of the contract of the contract of the contract of the contrac

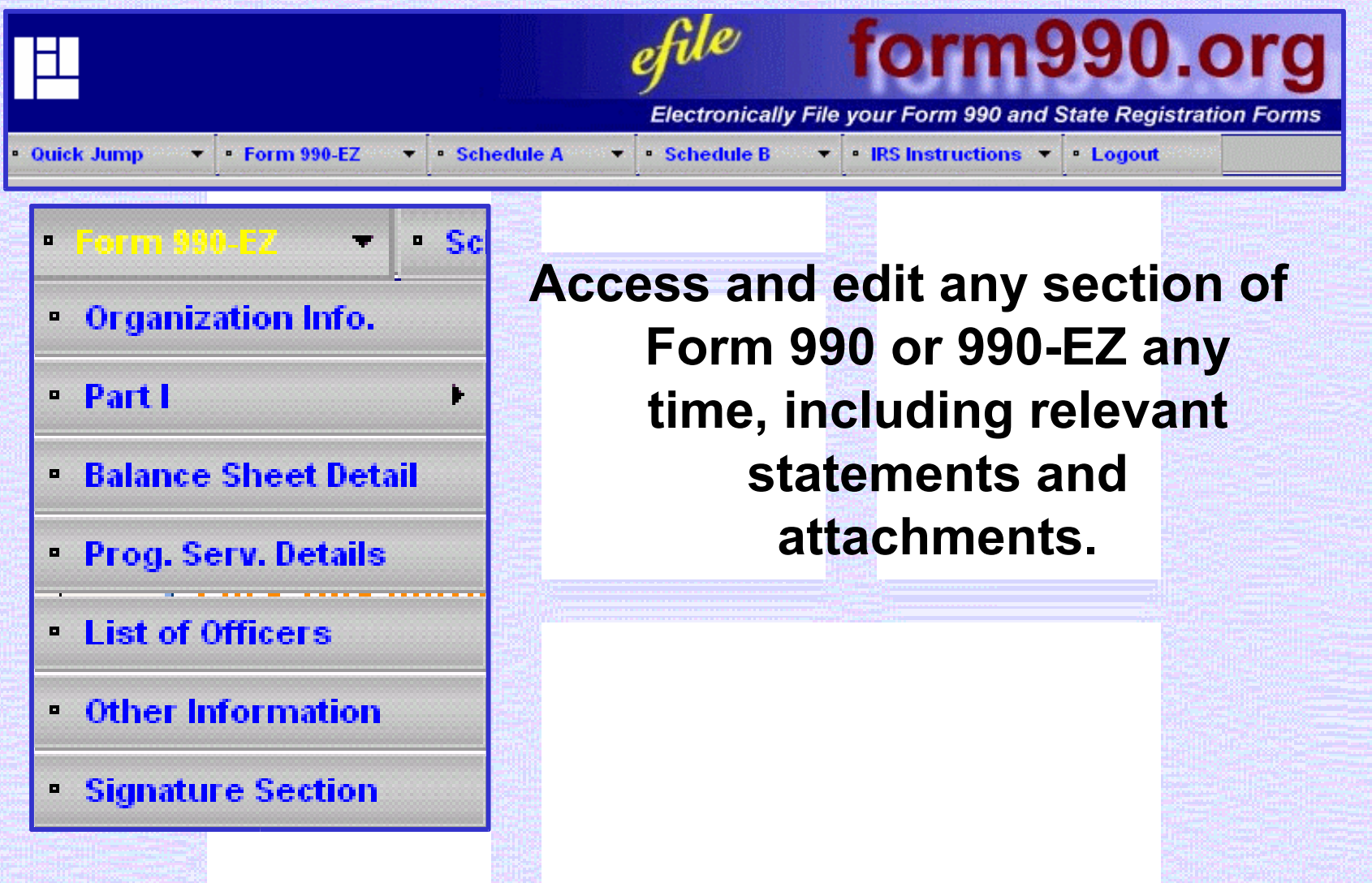

<u>tenen rendan sing ketua adalah pada televisi di selain k</u>

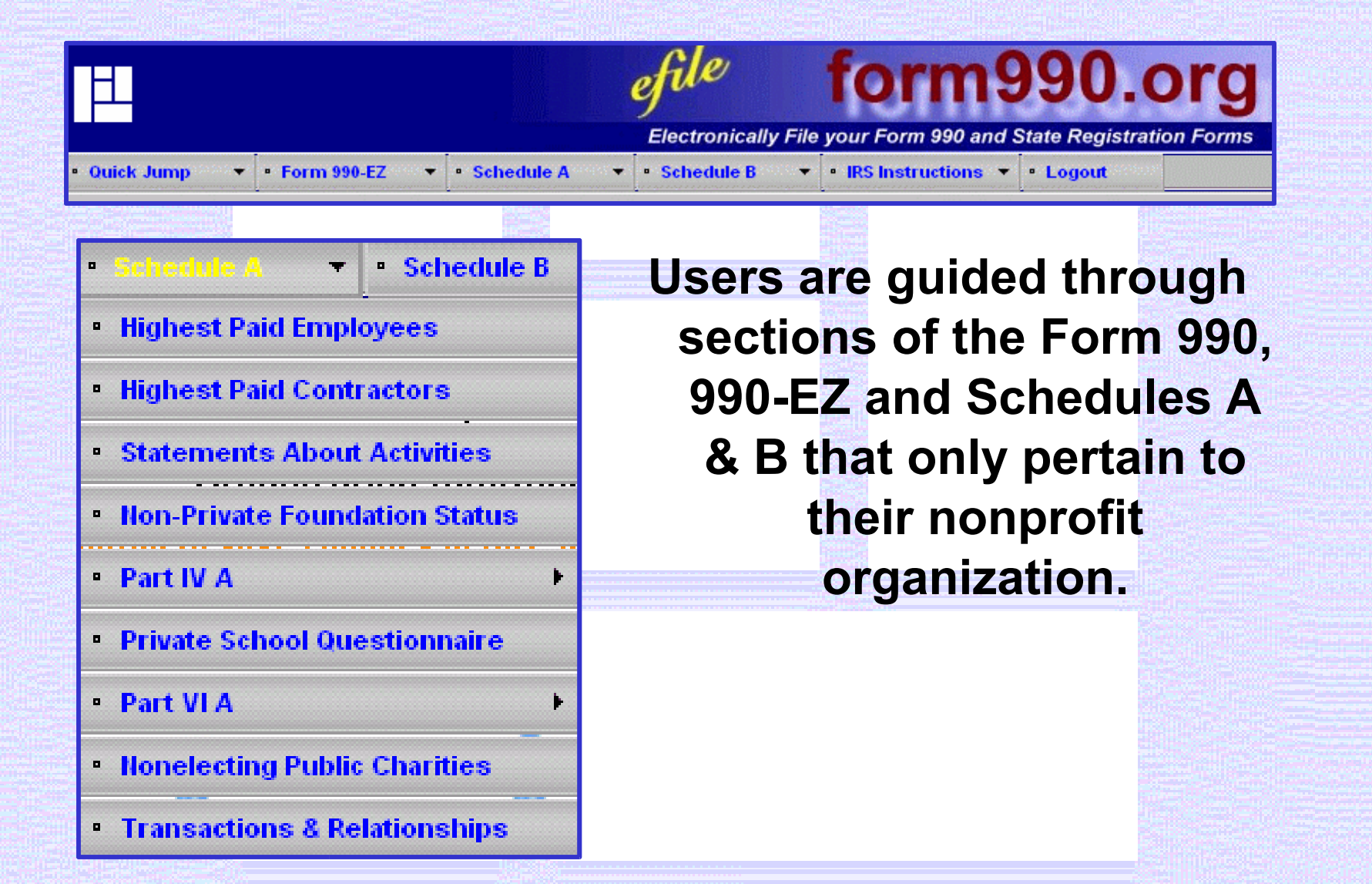

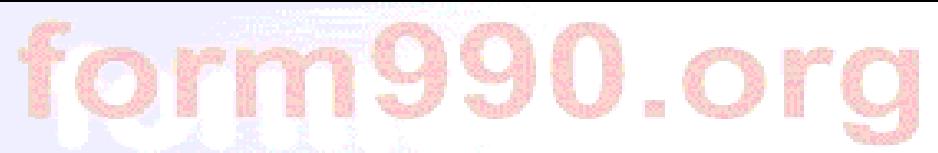

### **IRS instructions are available from any screen.**

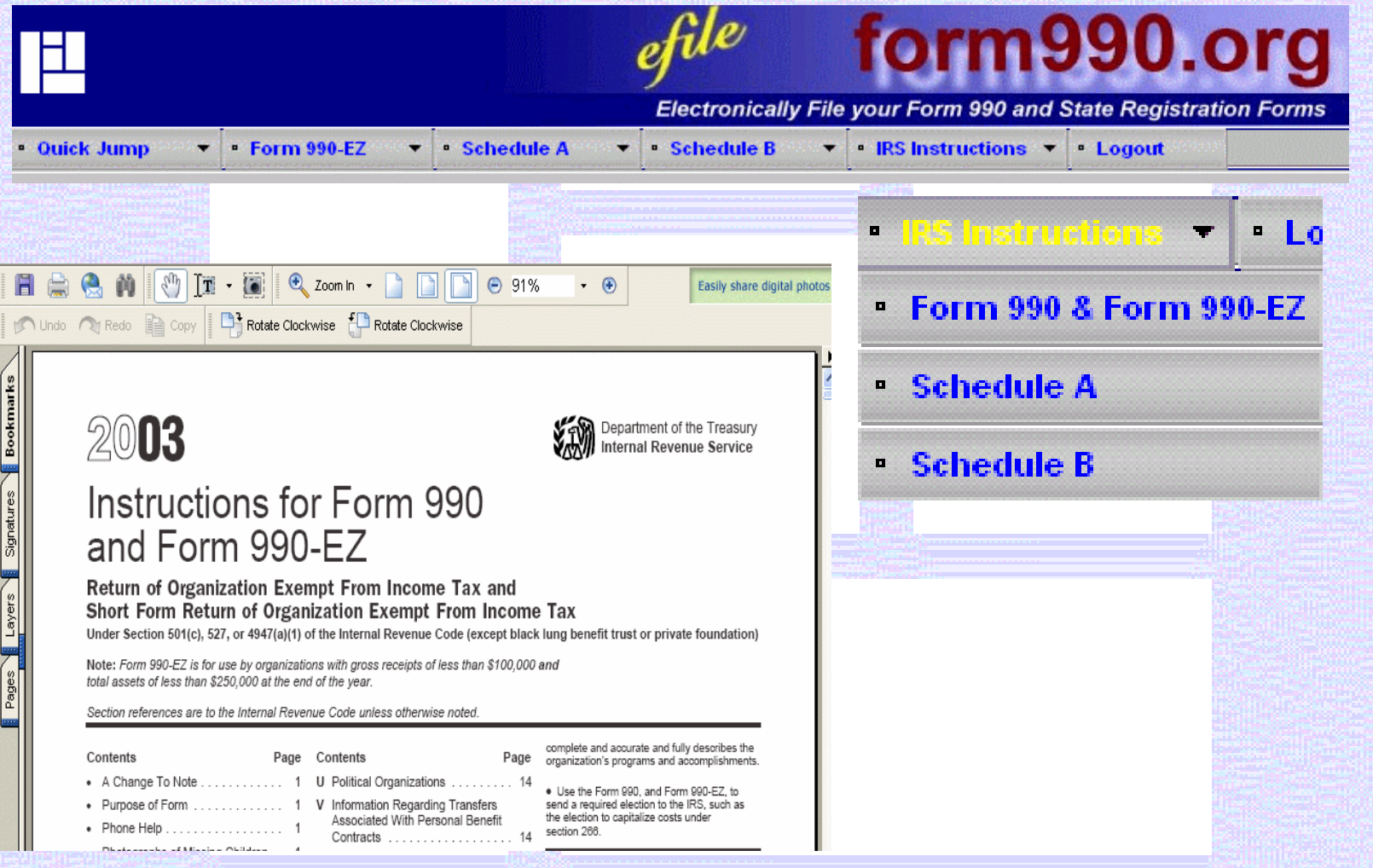

**CENTERN ARTICLE AT A CARD THE STATE CENTER IN A** 

### The Control Panel offers a convenient way to create, access, and manage multiple returns.

#### **ACME Charity, Inc.**

#### Important Tips! Please Read.

- a) The changes you made on a page will not be saved if you use browser's "Back" or "Forward" buttons. You should use "Next" and "Previous" buttons on the pages for navigation.
- b) If your browser is inactive for 30 minutes you will automatically be logged out of the system and you will lose any unsaved information you may have entered. You will receive a warning two minutes before your session is closed. To avoid this, please save your data frequently.

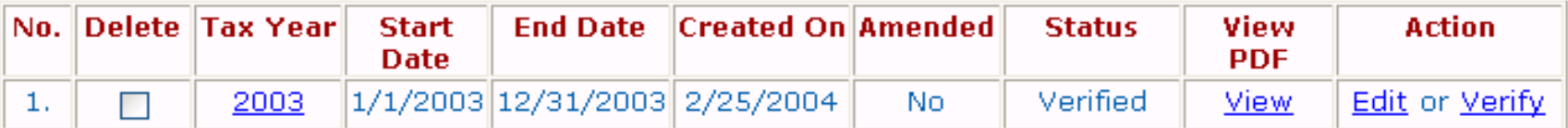

Delete Checked Items

• Create New Return

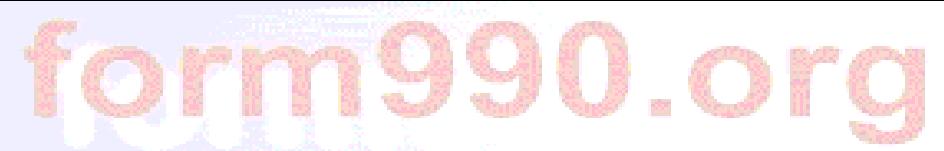

<u>tenebuceur a shearrainn sann a bhanna. Shearrainn an chomhann a ban</u>

### **Filing requirements are identified prior to** creating a new return.

Form 990 or Form 990-EZ Requirements:

This website allows you to enter and electronically file a Form 990-EZ. Please answer the following questions to see if you are eligible to enter a Form 990-EZ (rather than a full Form 990).

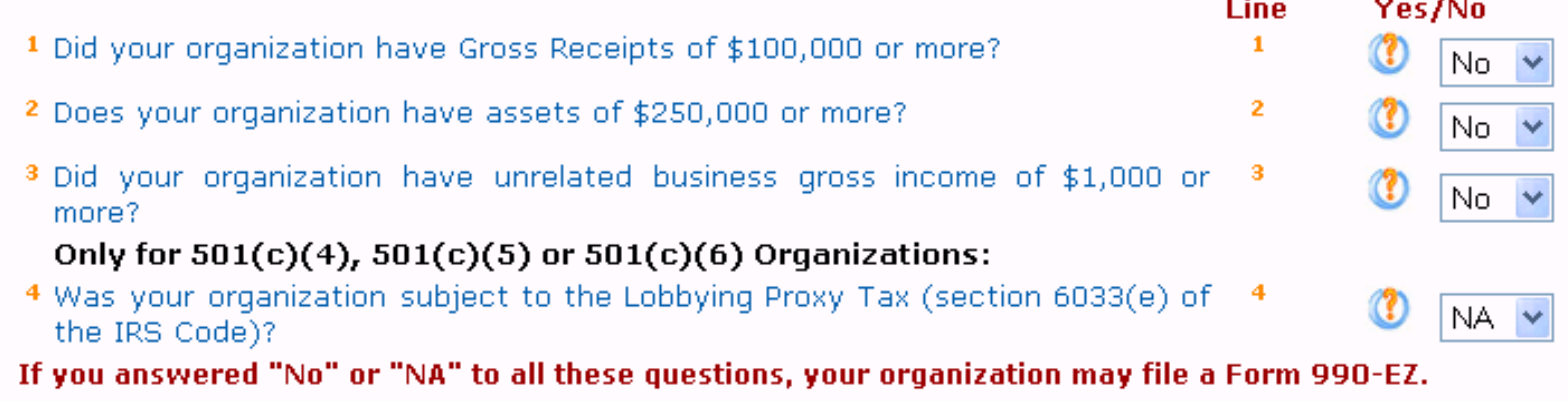

Create

Cancel

is a control of the company of the sound of the company of the company of the control of the

### The option to e-file is determined for each return. Any 990-EZ return can be completed and mailed to the IRS, regardless of e-filing eligibility.

#### **E-filing Requirements:**

The IRS now allows you to e-file your Form 990-EZ Return. There are certain cases, however, where the IRS will not accept an e-filed return. Please answer the following questions to make sure you are eligible.

Note: Even if you are not eligible to e-file, you may still complete your Form 990-EZ at this website, print it out, and mail it to the IRS.

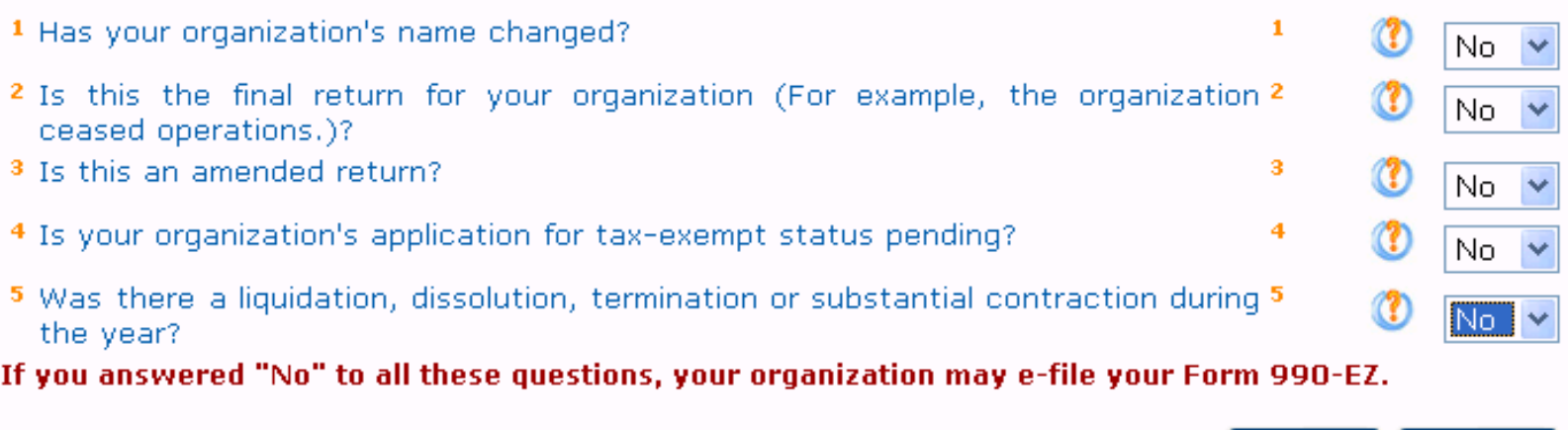

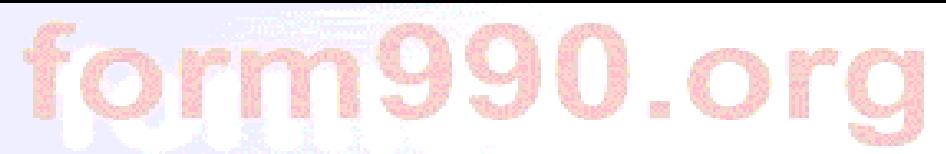

### **990 return information can be carried from one year to the next. Data entry is simplified with drop-down menus, calculated fields, and on-line help.**

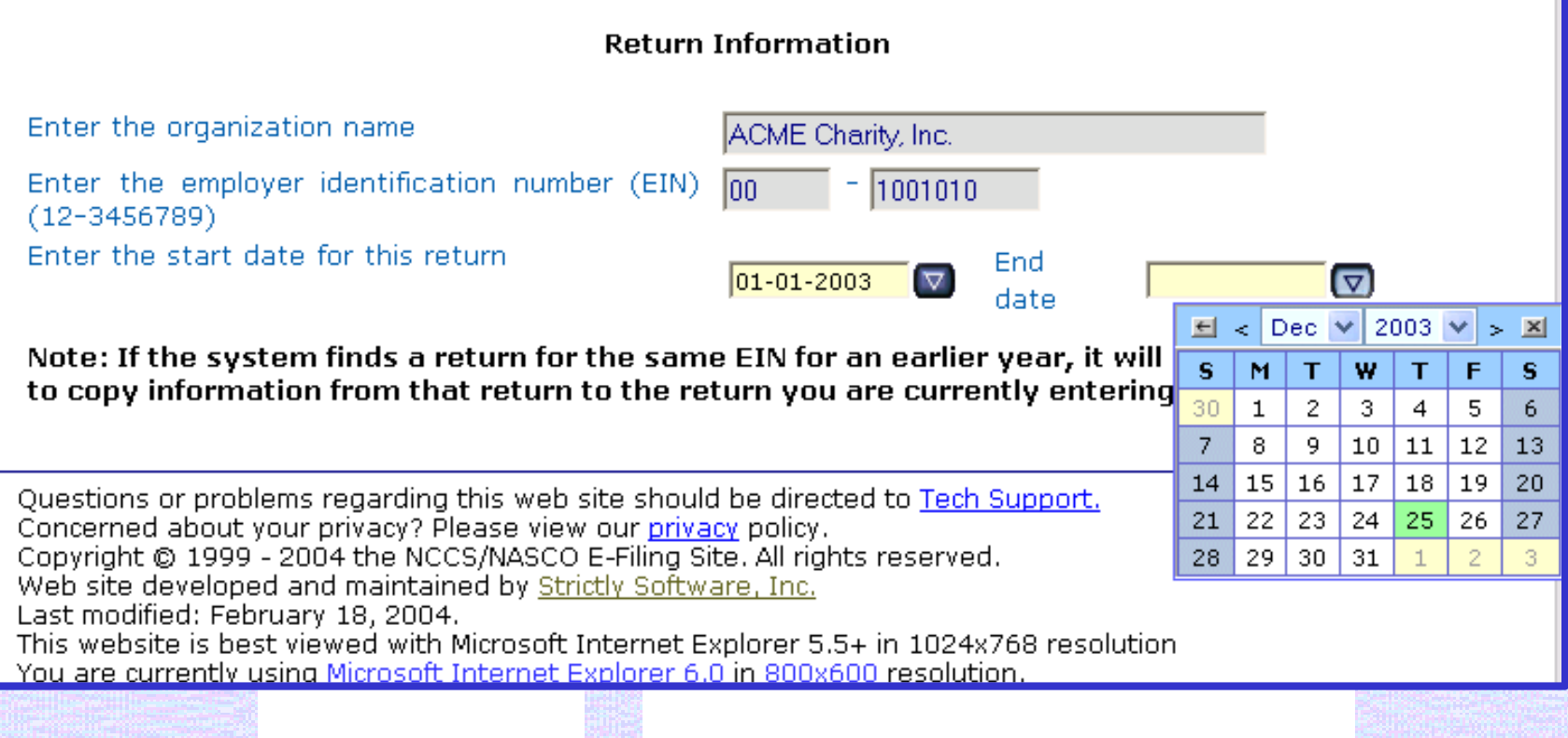

# torm990.or

Go

nse

**nts**  $.00.$ 

.00

,00

<u>terna a d'arre de le propie le ferme en deux de l</u>

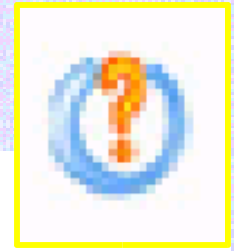

Form 990-EZ Part-IV List of Officers, Directors, Trustees and Key Employees - Microsoft Internet Explo..

**EXECUTE:** IRS instruction or NCCS tip for the selected page or field. - Microsoft Internet Ex...

⊙ Page Level IRS Instruction

ttp:/

**I**te

O Page Level NCCS Tip

#### Part IV: List of Officers, Directors, Trustees, and Key Employees

List each person who was an officer, director, trustee, or key employee (defined below) of the organization at any time during the year even if they did not receive any compensation from the organization. Enter a zero in columns  $(B)$ ,  $(C)$ ,  $(D)$ , or  $(E)$  if no hours were entered in column (B) and no compensation, contributions, expenses, and other allowances were paid during the reporting year, or deferred for payment to a future accounting period. Give the preferred address at which officers, etc., want the Internal Revenue Service to contact them. Use an attachment if there are more than four persons to list in Part IV.

Show all forms of cash and noncash compensation received by each listed officer, etc., whether paid currently or deferred.

If you pay any other person, such as a management services company, for the services provided by any of your officers, directors, trustees, or key employees, report the compensation and other items in Part IV as if you had paid the officers, etc., directly.

**Page and linespecific IRS instructions** and expert tips are provided on every screen by clicking on the orange question mark.

**Questions are presented in same order as the 990 or 990-EZ return. Users can save changes any time to exit and return to a section.**

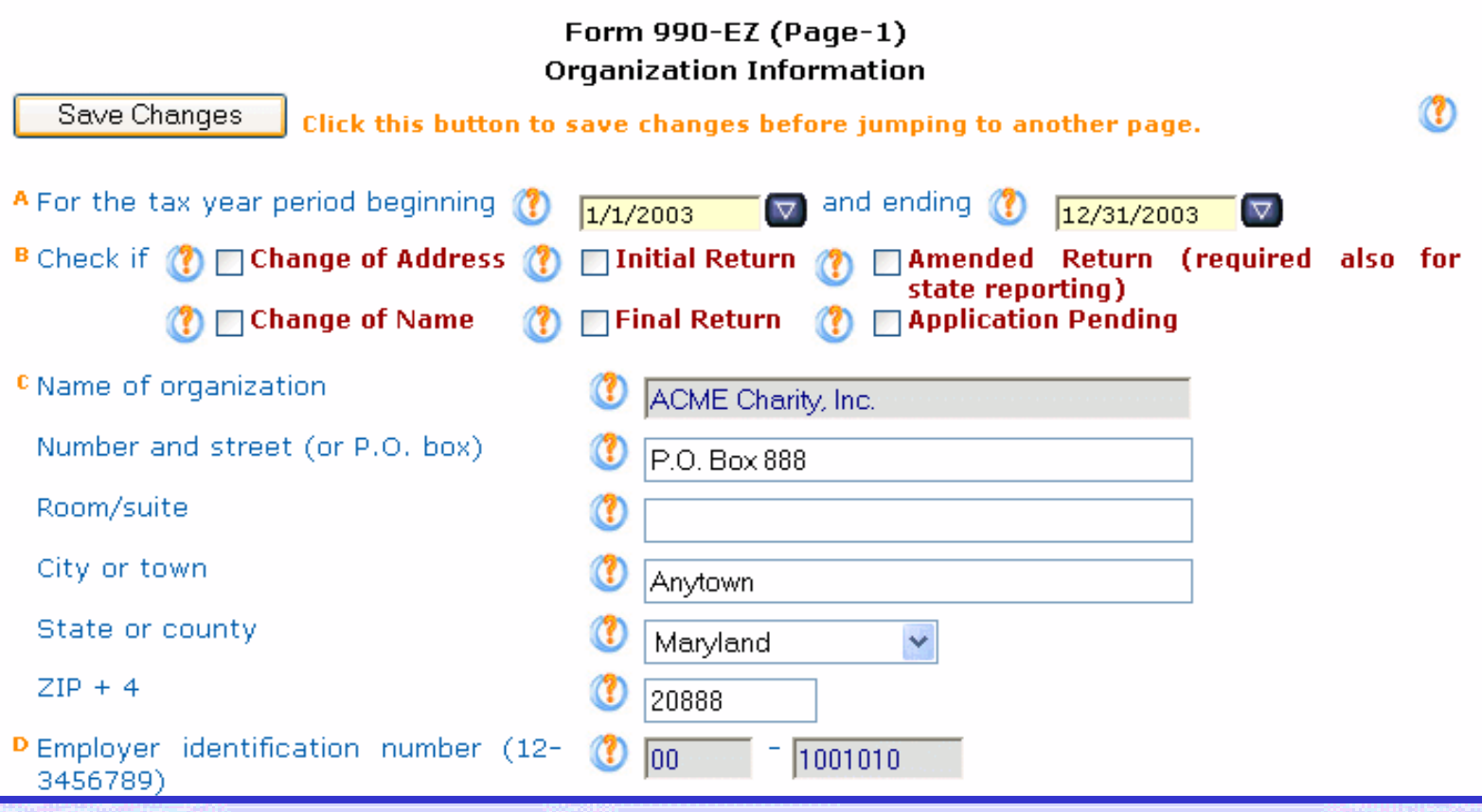

### **Sample of 990-EZ, Part I, Revenues Section**

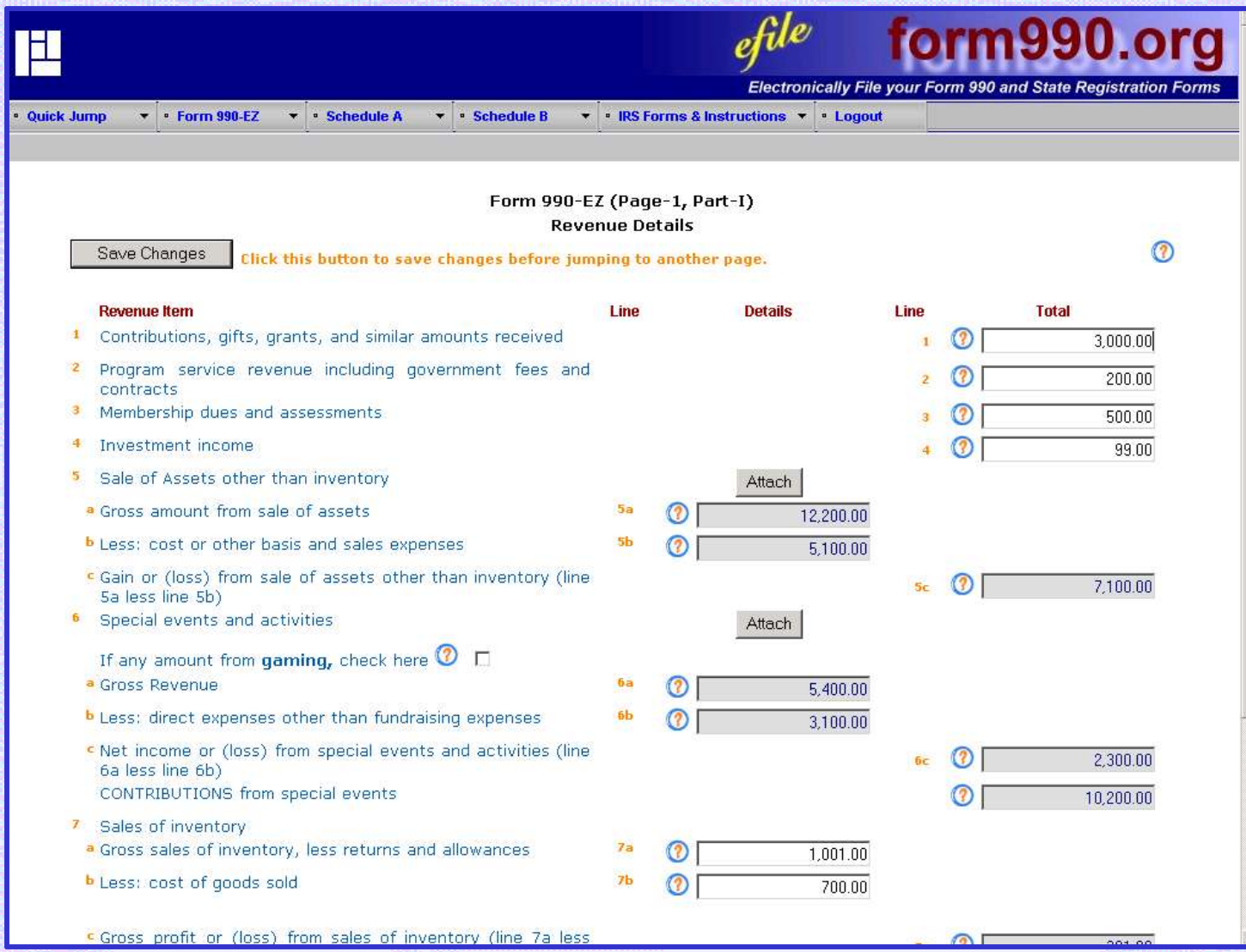

### **Sample of 990-EZ, Part I, Lines 5a-c Schedule of Gain (Loss) from Sale of Assets**

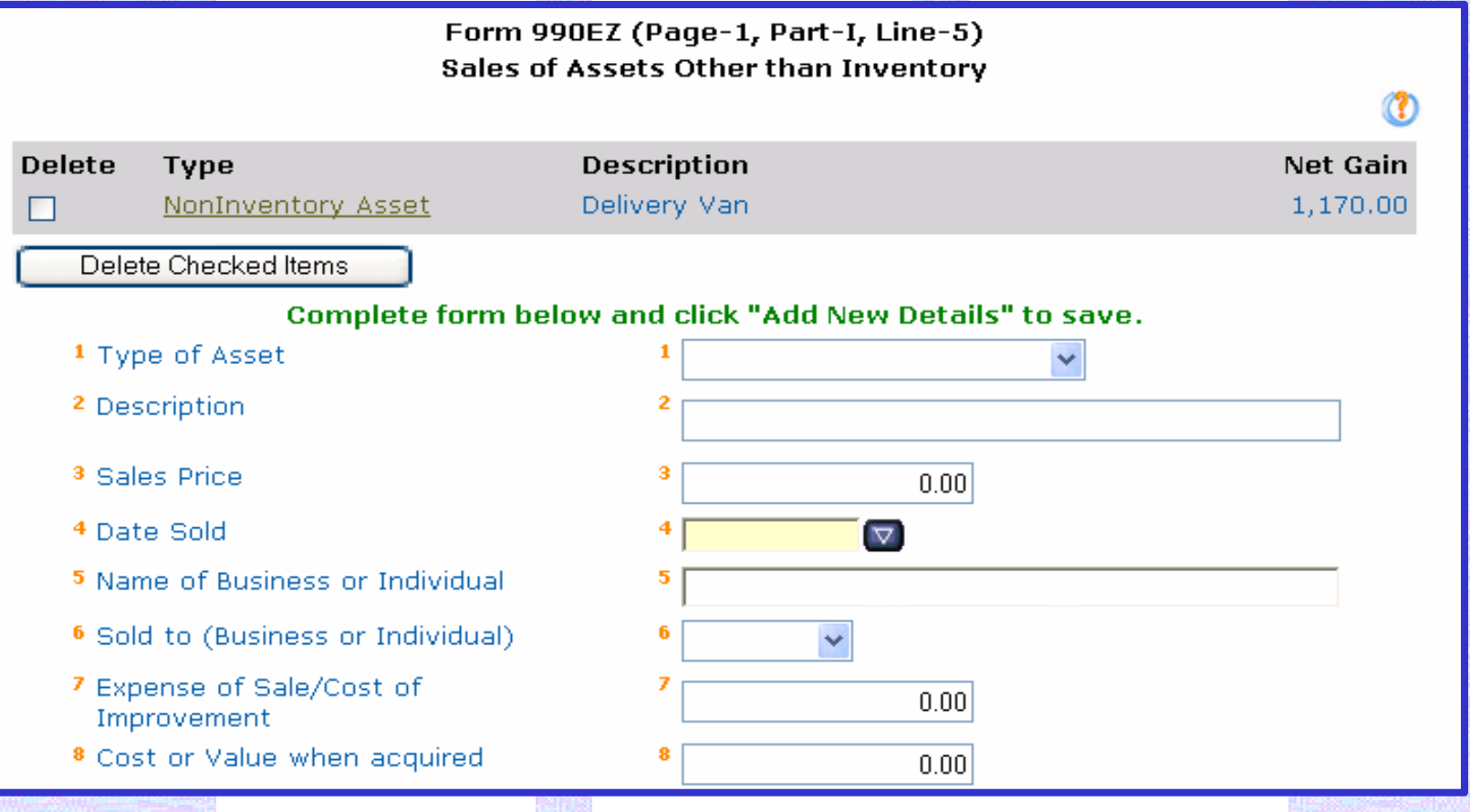

### **Sample of 990-EZ, Part I, Lines 6a-c Schedule of Special Events and Activities**

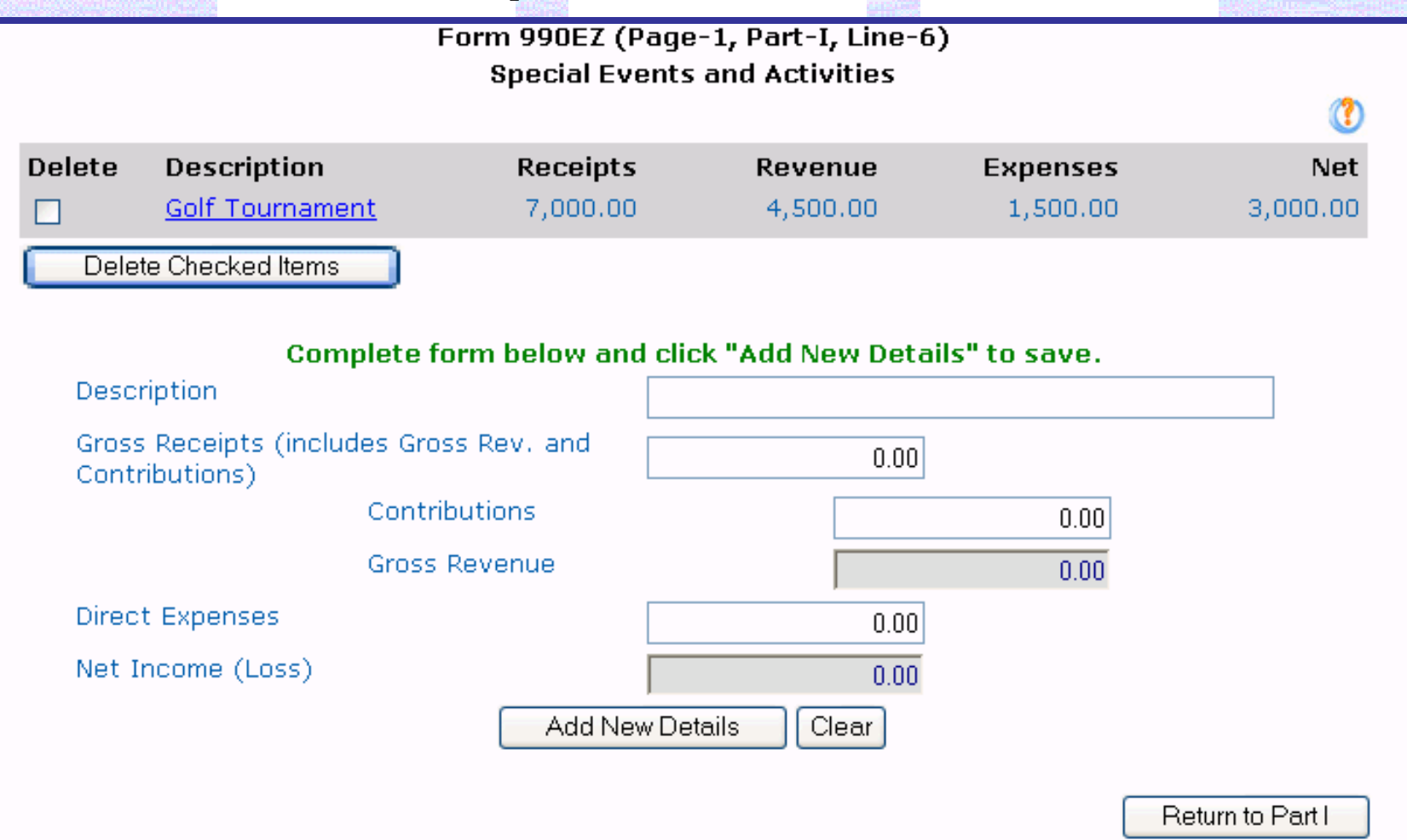

1936 THE SHATS TO LITTLE THAT A THE

### **Sample of 990-EZ, Part I, Expenses Section**

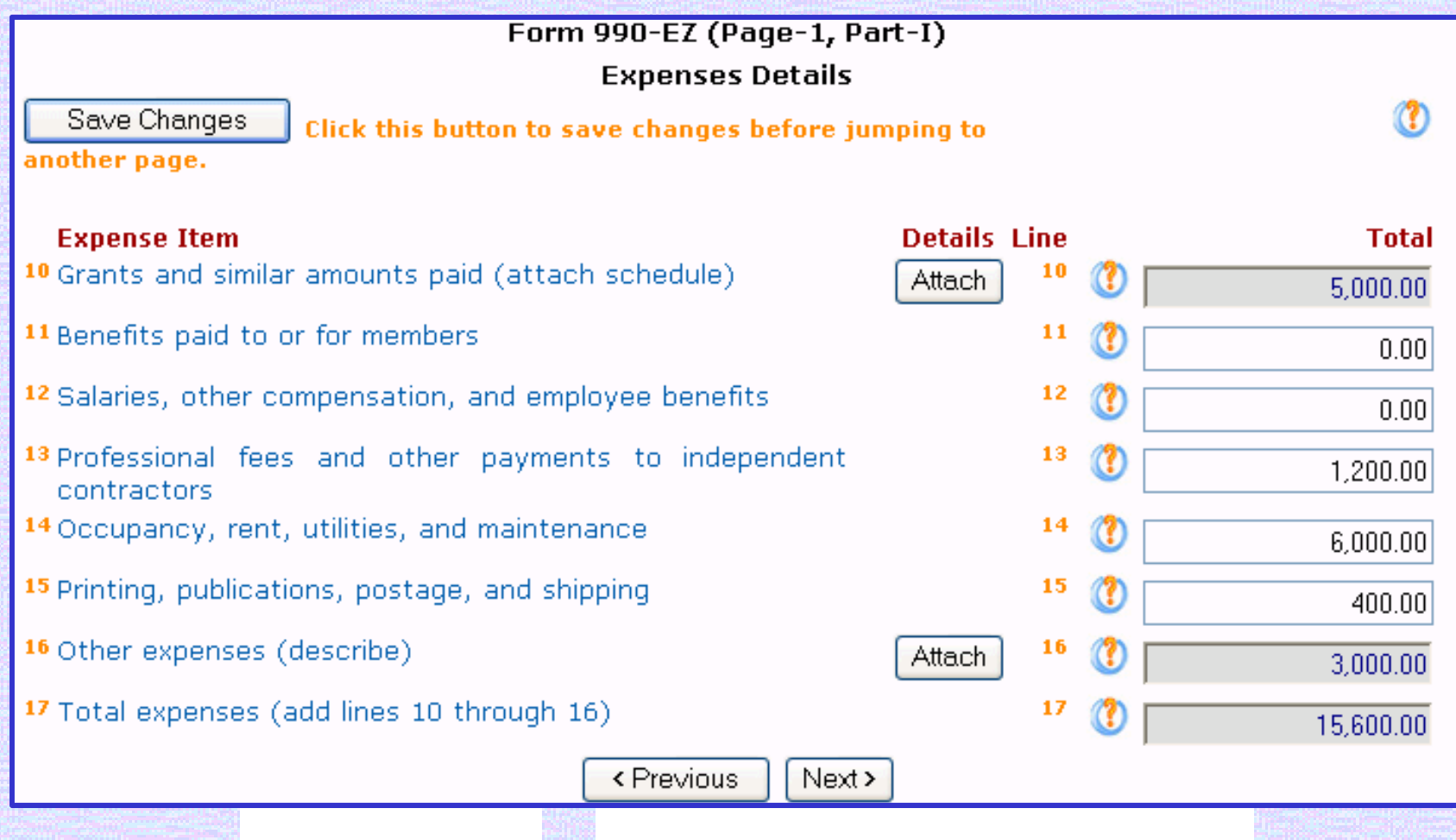

### **Sample of 990-EZ, Part I, Line 10 Schedule of Grants and Similar Amounts Paid**

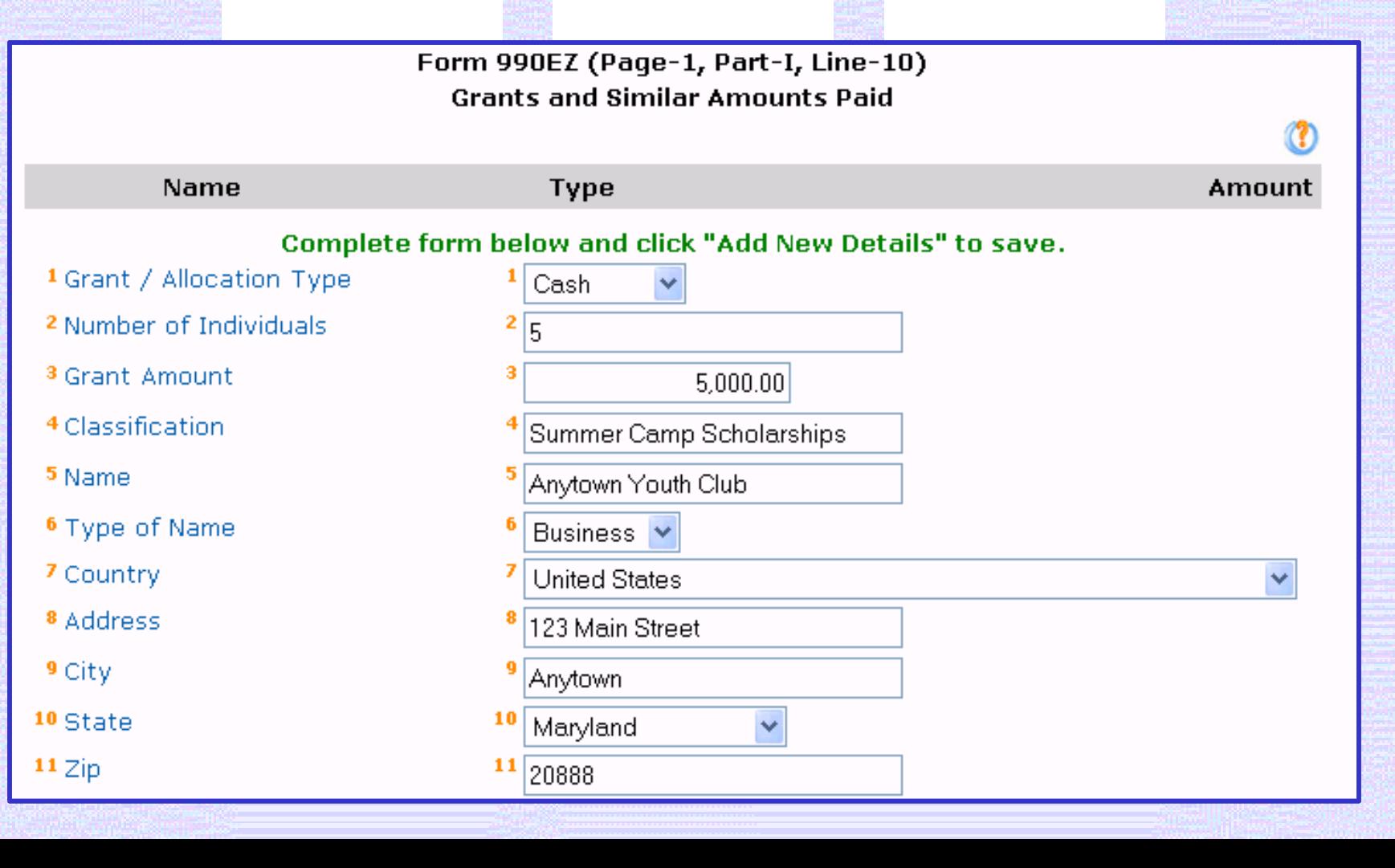

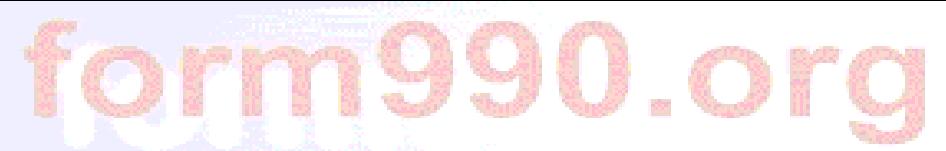

2월 10일 두 2020년 2월 12일 2월 12일 2월 2일 2010

### **Net Assets and other calculated fields are displayed for review**.

#### Form 990-EZ (Page-1, Part-I) **Net Assets or Fund Balances Detail**

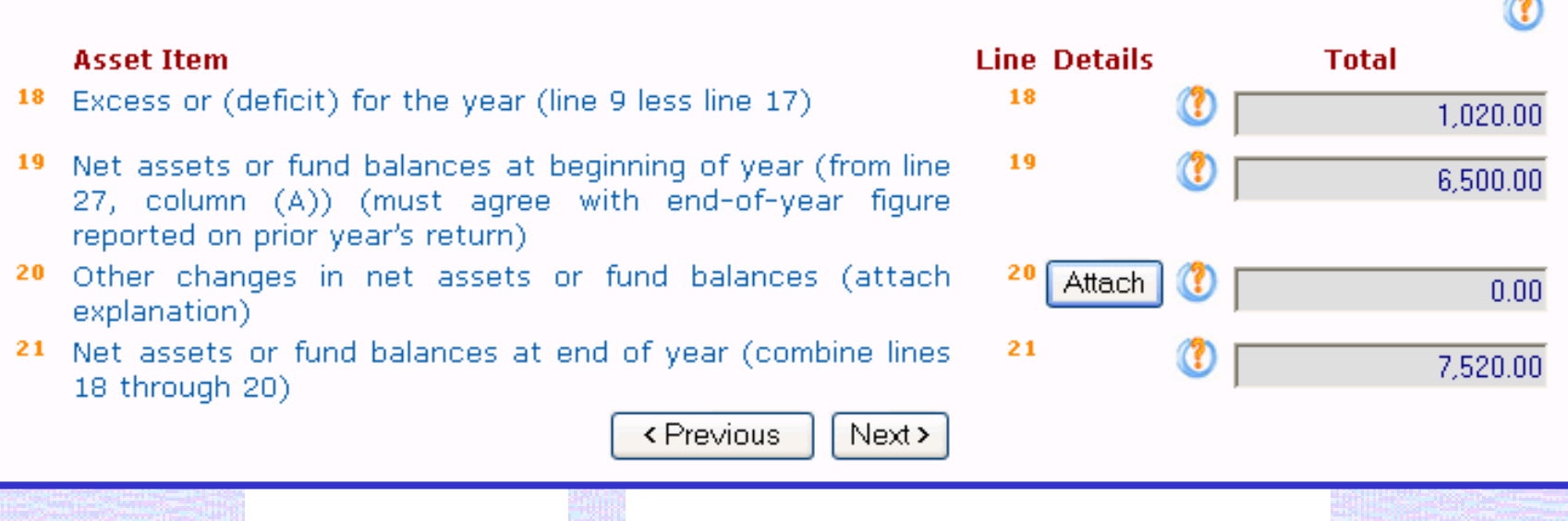

se rebriesh visitet telur astunist visitete fel el actristant on la stun

### **Sample of 990-EZ, Part II, Balance Sheets Section**

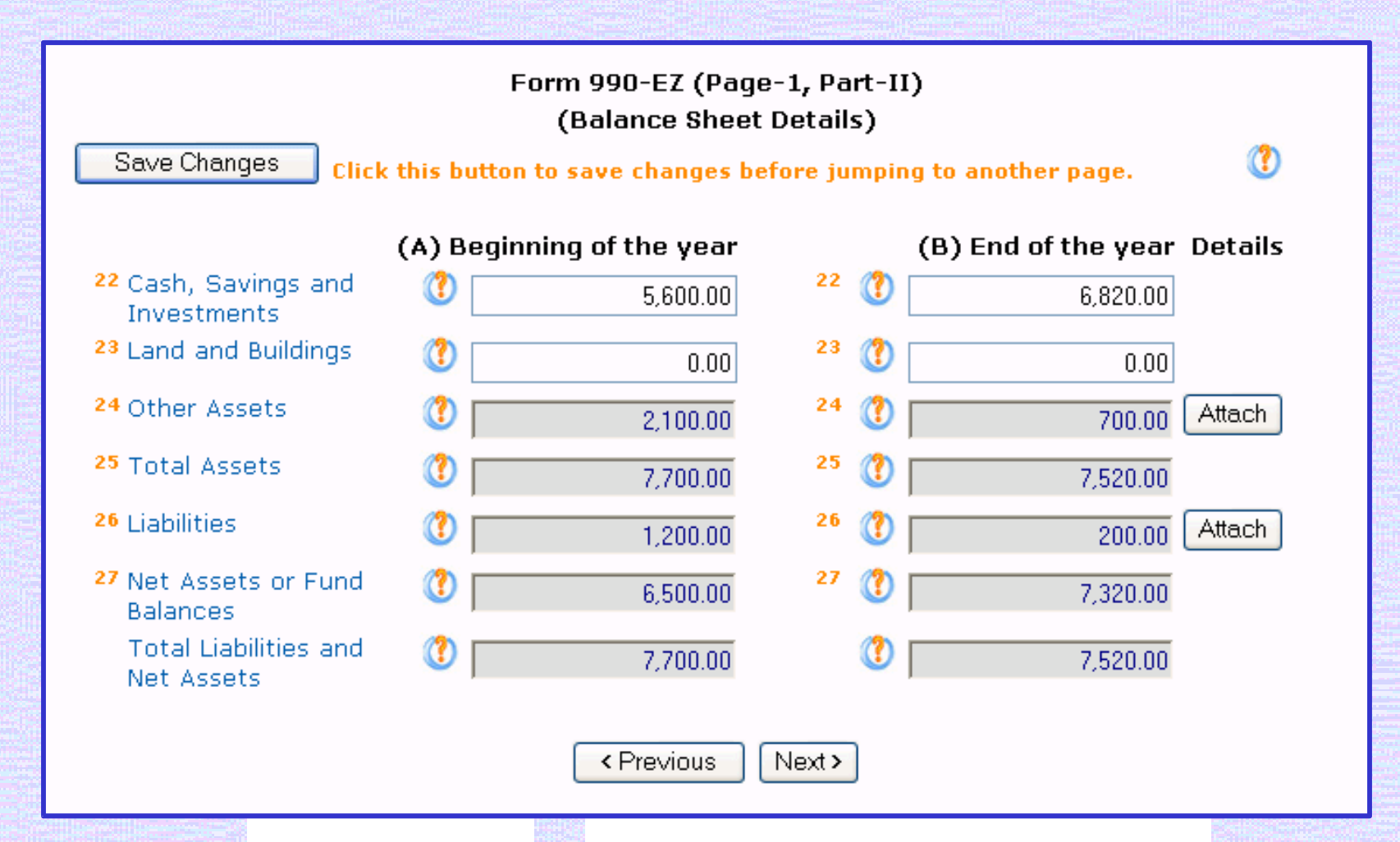

Sample of 990-EZ, Part IV

### **List of Officers, Directors, Trustees and Key Employees**

Form 990-EZ (Page-2, Part-IV) List of Officers, Directors, Trustees and Key Employees List each one even if not compensated. **Expense Delete** Titlo Componsation Namo Houre

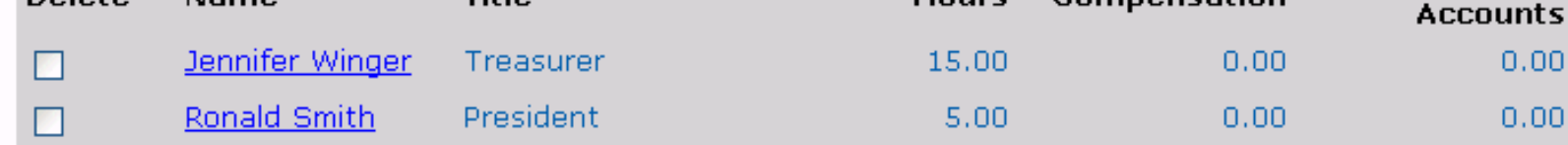

Complete form below and click "Add New Details" to save. 1 Name 2 Title

<sup>3</sup> Country

Delete Checked Items

4 Address

5 City

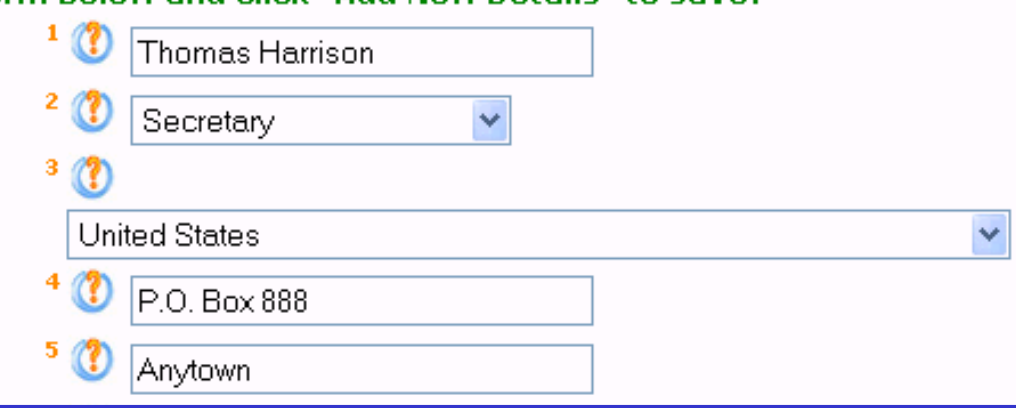

O

### **Sample of Signature Section**

Form 990-EZ - (Signature Section)

Save Changes

Click this button to save changes before jumping to another page.

Under penalties of perjury. I declare that I have examined this return, including accompanying schedules and statements, and to the best of my knowledge and belief, it is true, correct, and complete. Declaration of preparer (other than officer) is based on all information of which preparer has any knowledge.

#### **For Officer:**

- A Name of Officer
- **B** Title
- <sup>C</sup> Email Address
- **D** Telephone Number
- **E** Date of Signature

#### **For Paid Preparer:**

**F** Firm Name

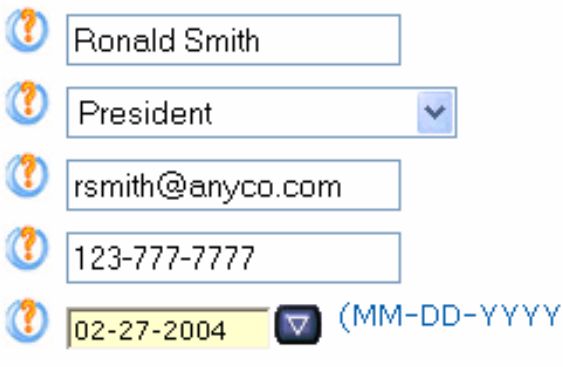

# torm990.or

### **Users are guided through relevant sections of Schedule A based on their answers on Part IV.**

**Schedule A Part IV Reason for Non-Private Equidation Status** Save Changes Click this button to save changes before jumping to another page. The organization is not a private foundation because it is:  $\bigcap$  A church, convention of churches, or association of churches. Section 170(b)(1)(A)(i). A school. Section 170(b)(1)(A)(ii). (Also complete Part V.)  $\bigcap$  A hospital or a cooperative hospital service organization. Section 170(b)(1)(A)(iii).  $\bigcap$  A Federal, state, or local government or governmental unit. Section 170(b)(1)(A)(v).  $\bigcap$  A medical research organization operated in conjunction with a hospital. Section 170(b)(1)(A)(iii). **Hospital Name** City **State** An organization operated for the benefit of a college or university owned or operated by a governmental unit. Section 170(b)(1)(A)(iv). (Also complete the Support Schedule in Part IV-A.) An organization that normally receives a substantial part of its support from a governmental unit or 11 a i from the general public. Section 170(b)(1)(A)(vi). (Also complete the Support Schedule in Part IV-A.)

5

ĥ

8

g

10

### **Sample of Schedule B, Part I List of Contributors**

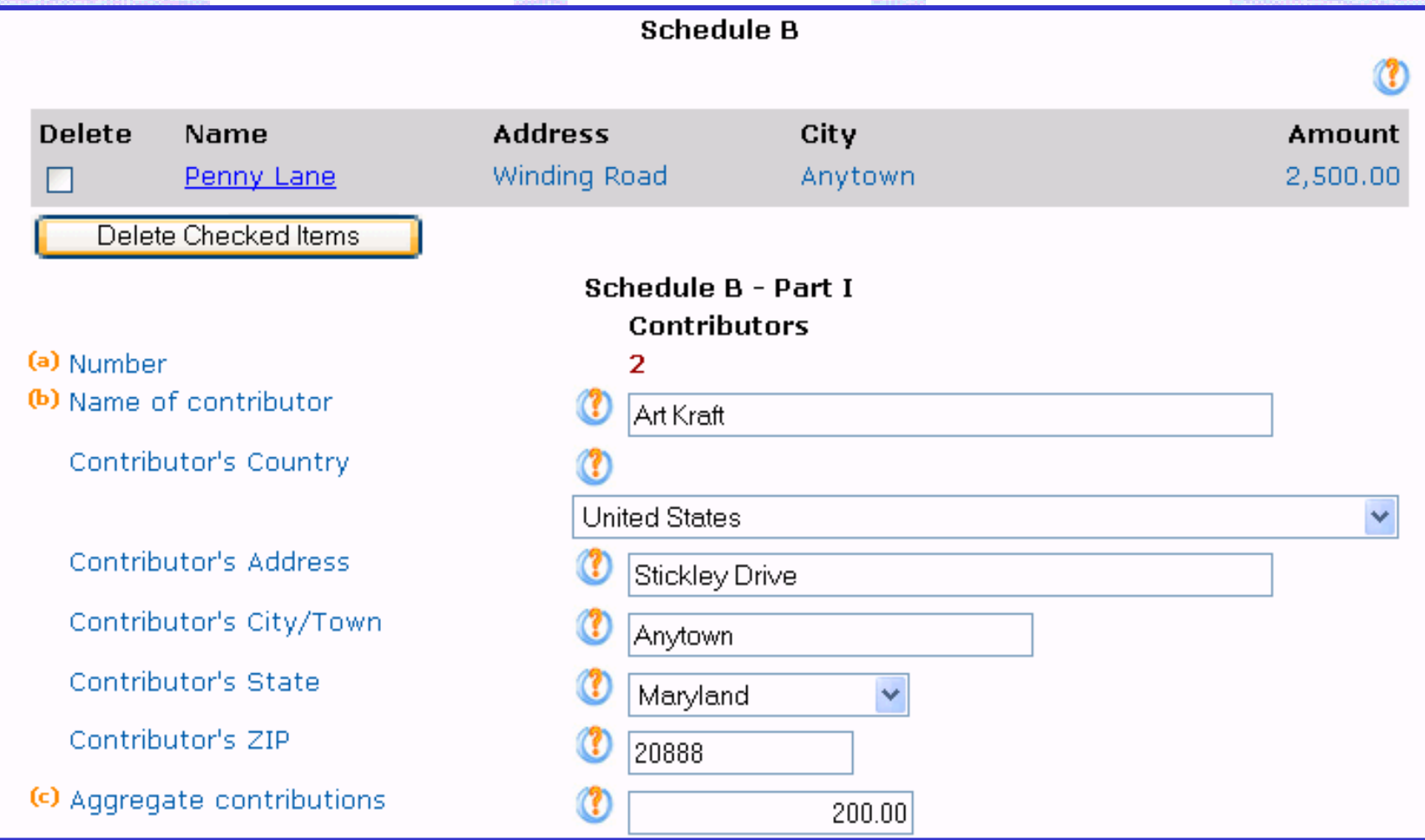

### **Upload lists from Excel into Schedule B & some attachments**

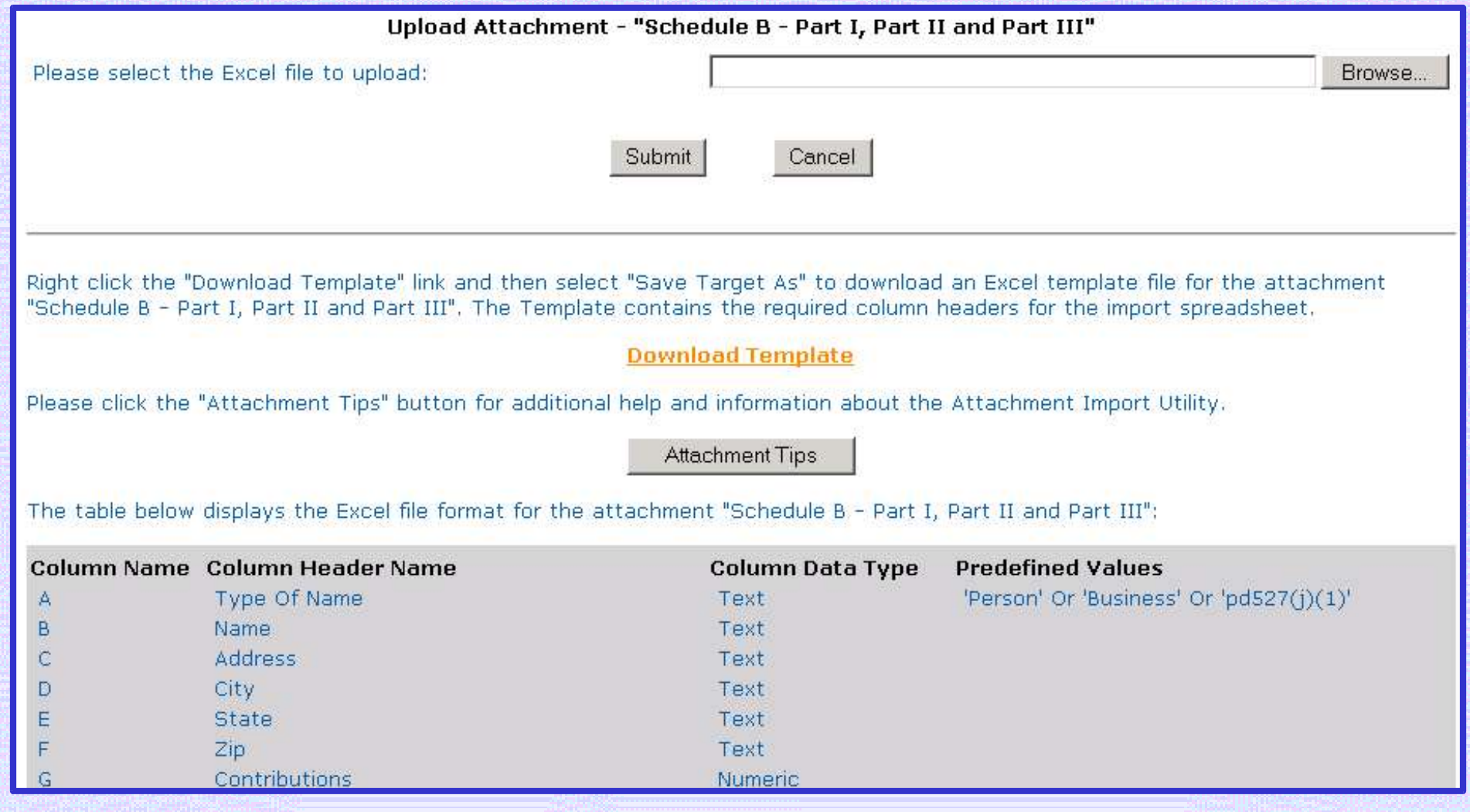

### Users are prompted to view and verify the return once all relevant sections are complete.

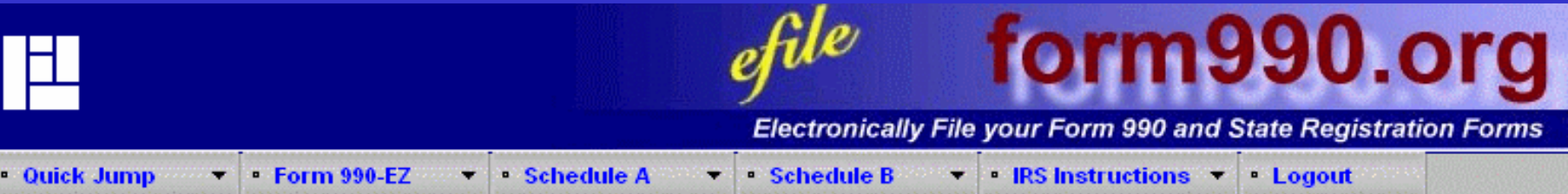

#### Congratulations. You have completed the data entry for your Form 990-EZ.

#### You may now perform one of the following options:

- <sup>o</sup> You can use the menus above to go back and edit any of the information you have entered.
- <sup>O</sup> Click here to have the system generate a PDF of your Form 990-EZ so that you can view the information you have entered.
- <sup>o</sup> Click here to verify your return to make sure that you have entered all the required information.
- <sup>O</sup> Click here to return to the Form 990-EZ Control Panel.

### The verification process identifies errors and omissions, prompting the user to make corrections prior to filing the return.

**Verifying Required Information...** 

**REQUIRED INFORMATION VERIFICATION COMPLETE - STATUS: SUCCESS** 

Verifying Data Integrity . . .

**DATA INTEGRITY CHECK COMPLETE - STATUS: SUCCESS** 

Verifying Attachments . . .

Unused attachment deleted: Form: 990 Part: Question: Page: **Action Required: No** 

**ATTACHMENT VERIFICATION COMPLETE - STATUS: SUCCESS** 

The verification of this return was successful. Now you can mark this return as complete or choose any action from the following links.

**Go to Control Panel Edit This Return Verify This Return Mark This Return As Complete** 

The completed Form 990 or 990-EZ with all attachments and schedules is viewed and downloaded as a PDF file. Users can print and mail the return to the IRS, or file electronically if eligible.

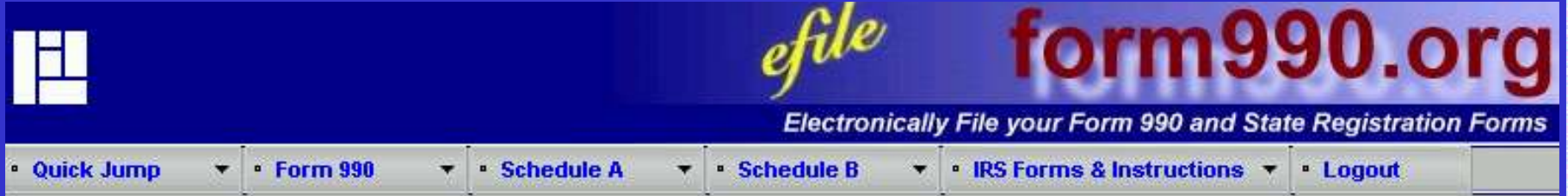

Please click on the following liks to view the PDF document for the current return. You can also click on "Update the PDF with recent changes" link for creating new PDF document(s) for this return.

Note: Before clicking on the "Update the PDF with recent changes" link please close the PDF document if it is open.

Form 990 Package, Created On Friday, January 14, 2005 at 10:21:00 AM (Mountain Time)

Form Schedule B, Created On Friday, January 14, 2005 at 10:21:00 AM (Mountain Time)

**Update the PDF with recent changes** 

### **The completed Form 990 or 990-EZ with all attachments and schedules is viewed and downloaded as a PDF file. Users can print and mail the return to the IRS, or file electronically if eligible.**

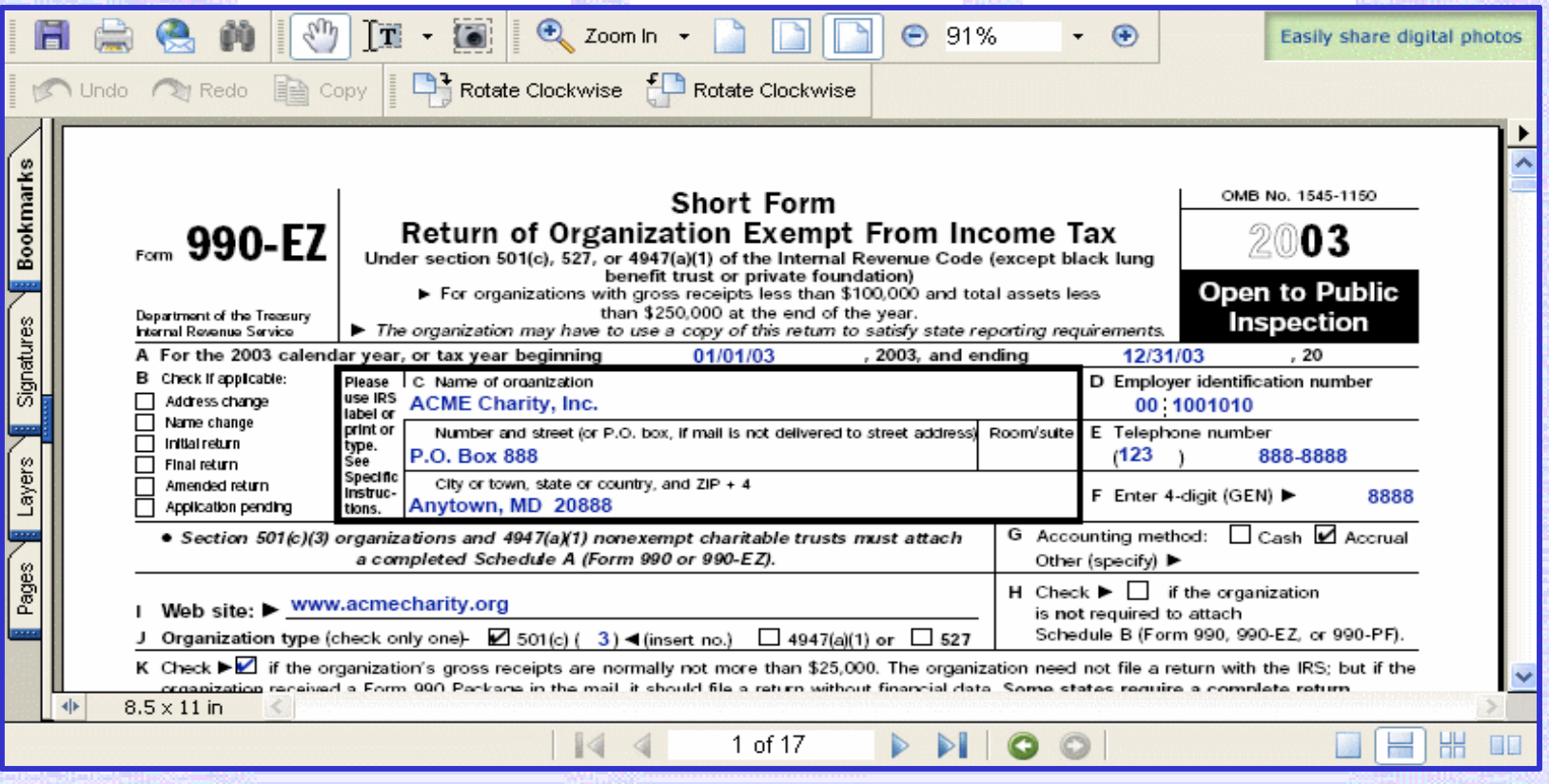

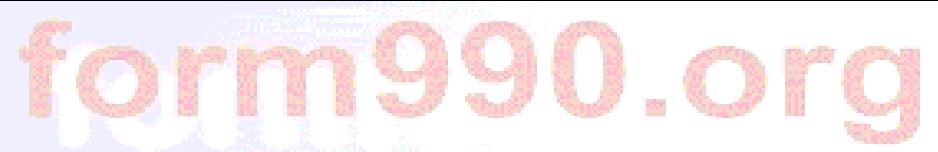

14 A CHARGE IN THE CHARGE OF A 40 MAIL CASHED ON CHARGE OF STATISTICS.

### You will receive an e-mail notification when your return is sent to the IRS and another when it is accepted.

From: efiletechsupport@urban.org

Wednesday, January 12, 2005 11:18 AM **Sent** 

jane.Cfo@goodworks.org To

Subject: Form 990-EZ E-filing Reciept - IRS Status: Accepted

Organization: Good Works, Inc. EIN: 99-0123456 Return Type: Form 990-EZ Return Year: 2003 IRS Return ID: 1111111111111c002228 Return Timestamp: 1/12/2005 11:13:40 AM IRS Accepted Date: 1/12/2005 11:15:00 AM

Thank you for using the Form 990 Online system for preparing and electronically filing your Form 990 EZ return. This email contains some important identifying information about the return we transmitted. You may want to keep this email in case you need to contact the IRS regarding your return.

The return described above was transmitted to the IRS. The IRS has ACCEPTED the return. Congratulations.

NOTE: The IRS does NOT reject returns for being late. If this return was transmitted to the IRS after the due date, and your organization has not filed a Form 8868 (Request for Extension), you may receive a letter from the IRS indicating whether your organization owes any penalties or other fees.

Please visit http://efile.form990.org to stay informed of enhancements to our efiling systems.

Once again, thank you for using the Form 990-EZ Online system.

e-file.form990.org technical support Phone: 866-518-3874 (toll free) email: efiletechsupport@urban.org